# **[LEMAN – środowisko](https://www.arcanagis.pl/leman-srodowisko-wspierajace-tworzenie-map-lesnych/) [wspierające tworzenie map](https://www.arcanagis.pl/leman-srodowisko-wspierajace-tworzenie-map-lesnych/) [leśnych](https://www.arcanagis.pl/leman-srodowisko-wspierajace-tworzenie-map-lesnych/)**

Biuro Urządzania Lasu i Geodezji Leśnej jest wiodącym przedsiębiorstwem zajmującym się urządzaniem lasu w Polsce. Chcielibyśmy przedstawić rozwiązanie, które zostało przez nas opracowane na platformie Esri w celu wsparcia procesów produkcyjnych związanych z GIS w dziedzinie planowania w leśnictwie. Od wielu lat używamy go z sukcesem do standaryzacji i uproszczenia procesu przygotowania danych GIS i produktów kartograficznych.

#### **Wprowadzenie**

Prawie jedna trzecia powierzchni Polski pokryta jest lasami – typowymi dla klimatu umiarkowanego, ze znaczącym udziałem sosny zwyczajnej, ale również świerka i gatunków liściastych.

Szczególną cechą polskich lasów jest to, że ze względów historycznych prawie 80% z nich to lasy publiczne pod jednym zarządem – Państwowego Gospodarstwa Leśnego Lasy Państwowe. Dzięki temu możliwe było stworzenie ujednoliconego systemu zarządzania, którego ważnym elementem jest system GIS.

Biuro Urządzania Lasu i Geodezji Leśnej (BULiGL) jest przedsiębiorstwem świadczącym usługi w dziedzinie zarządzania lasami i ochrony przyrody. Przeprowadzamy inwentaryzacje lasów i ich urządzanie (planowanie). Wykonujemy również wielkoobszarową inwentaryzację stanu lasów i prowadzimy Bank Danych o Lasach.

Leśnictwo było jednym z pierwszych sektorów gospodarki w Polsce, które wykorzystywały GIS na dużą skalę. W 2016 roku obchodziliśmy 20-lecie GIS w polskim leśnictwie. Za symboliczną datę obrano dzień, w którym Jack Dangermond,

prezydent Esri Inc., wygłosił wykład o mapach numerycznych na Wydziale Leśnictwa Szkoły Głównej Gospodarstwa Wiejskiego w Warszawie w 1996 roku.

Od 2008 r. wszystkie lasy zarządzane przez Lasy Państwowe mają mapę numeryczną. Od tego też czasu coraz więcej lasów innych form własności dysponuje danymi przestrzennymi w formie cyfrowej. W 2011 r. BULiGL uruchomiło Bank Danych o Lasach, gromadząc wszystkie dane przestrzenne dotyczące polskich lasów w jednym systemie.

Planowanie gospodarki leśnej w Polsce dotyczy wielu zagadnień i jest dość szczegółowe. Obejmuje wiele zagadnień, od opisu i inwentaryzacji lasu, poprzez plany (np. plan cięć, planowanie hodowli, plany ochrony lasów itp.), aż po analizy strategiczne i prognozy. W procesie planowania wytwarzane są różne produkty, przygotowywane w formie cyfrowej.

Podstawą działania Lasów Państwowych jest System Informatyczny Lasów Państwowych (SILP). Musi być on stale aktualizowany o nowe dane geometryczne i opisowe. Przygotowywane są także standardowe produkty kartograficzne – mapy o standardowym układzie i symbolice, służące różnym celom.

Proces przygotowywania powyższych produktów wymaga dużej koordynacji oraz sprawnego, jednolitego, a jednocześnie elastycznego środowiska produkcyjnego.

#### **Powody powstania systemu LEMAN**

Jako przedsiębiorstwo komercyjne, oprócz konieczności spełniania rosnących wymagań klientów i zapewniania wysokiej jakości produktów, wciąż staramy się o efektywność kosztową i ulepszenia organizacyjne.

Z tego powodu od wielu lat tworzymy i doskonalimy w BULiGL zestaw narzędzi GIS, które przekształciły się w kompletną linię produkcyjną produktów mapowych. Nadaliśmy jej nazwę LEMAN, jako skrót od **LE**śna **MA**pa **N**umeryczna. Od samego początku

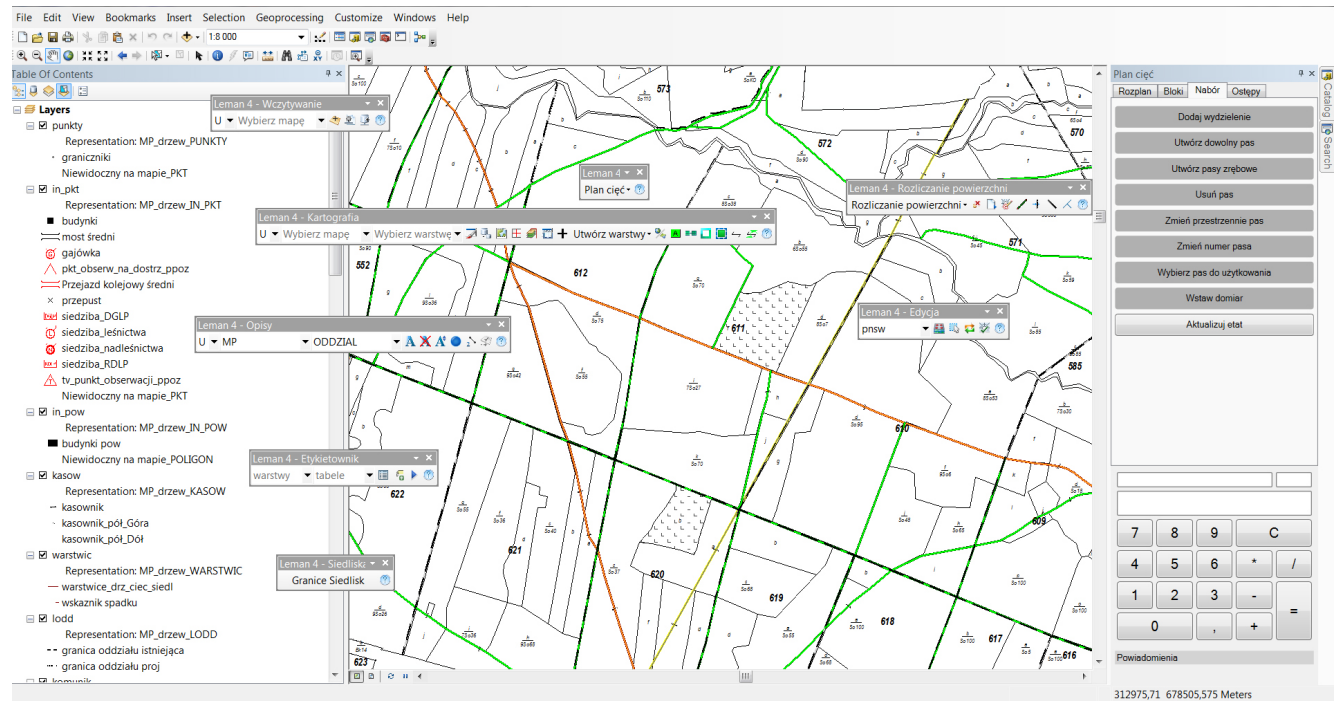

Rys. 1. Widok ogólny środowiska roboczego LEMAN.

Typowe zadanie przygotowywania materiałów GIS do planów urządzenia lasu można pogrupować w kilka etapów: konwersja, aktualizacja i integracja danych, planowanie i produkcja kartograficzna. Wszystkie procesy muszą być łatwe do dostosowania do wymagań konkretnego projektu. Opis całego ciągu technologicznego wykracza poza zakres niniejszego artykułu. Tutaj chcemy przedstawić kilka przykładów funkcjonalności specyficznych dla planowania urządzeniowego, które zaimplementowaliśmy w naszym systemie, ponieważ stwierdziliśmy, że są one zbyt złożone lub pracochłonne do wykonania przy użyciu standardowych narzędzi ArcGIS.

### **Przykładowe funkcje wspomagające planowanie**

Jednym z wymagań naszego środowiska produkcyjnego jest konieczność stałej synchronizacji między geobazą naszego wewnętrznego środowiska GIS a zewnętrzną bazą opisu taksacyjnego. Prace prowadzone są równolegle powodując zmiany

w obu bazach danych, w związku z tym konieczne było opracowanie mechanizmów ułatwiających i upraszczających proces synchronizacji. Jednym z przykładów jest synchronizowanie opisów obiektów przestrzennych, które pojawiają się w geobazie i na mapach, z opisami pochodzącymi z bazy opisu taksacyjnego.

Innym przykładem jest automatyczne tworzenie warstw potomnych. Standard leśnej mapy numerycznej wymaga opracowania szeregu warstw przestrzennych opartych na tych samych danych źródłowych. Na przykład oddzielna warstwa granic oddziałów leśnych musi być identyczna topologicznie z granicami wydzieleń znajdujących się w danym oddziale. Użytkownicy dysponują zestawem niestandardowych narzędzi, które umożliwiają szybkie i proste tworzenie tych wszystkich warstw.

Niektóre czynności wymagają podejmowania decyzji eksperckich i nie mogą być całkowicie zautomatyzowane. W takich przypadkach chcieliśmy ułatwić użytkownikom pracę i tak zaprojektowaliśmy system, aby prowadził ich przez wieloetapowe zadanie. Niektóre zadania, szczególnie związane z planowaniem, są algorytmicznie dość skomplikowane. Na przykład, przy planowaniu pozyskania, istnieje nieprzekraczalny limit ilości drewna (tzw. etat cięć), które może zostać pozyskane w nadleśnictwie. Gdy wykonawca projektuje działkę zrębową do użytkowania, ilość drewna na tej działce należy odjąć od całkowitego etatu dla nadleśnictwa. Aby sprawę jeszcze bardziej skomplikować, należy zauważyć, że istnieją różne schematy pozyskania drewna, dające różne ilości drewna, które muszą być obliczone na podstawie składu gatunkowego drzewostanu. Działki muszą być zaprojektowane zgodnie ze specjalnymi zasadami zagospodarowania przestrzennego. Niektóre obszary leśne nie mogą być przeznaczone do pozyskania ze względu na ograniczenia ochronne, przyrodnicze itp. Nasz system automatycznie śledzi wszystkie te relacje i automatyzuje projektowanie działek zrębowych, co znacznie przyspiesza proces planowania oraz zapewnia kontrolę jakości na wszystkich etapach procesu.

## **Przykładowe funkcje wspomagające prace kartograficzne**

Inną dużą częścią systemu są narzędzia wspomagające produkcję kartograficzną. W przeszłości używaliśmy różnych metod do uzyskiwania prawidłowej symboliki na mapach leśnych, np. własnych czcionek z symbolami, dedykowanych warstw, które zawierały współrzędne położenia symboli, niestandardowych zestawów symboli w plikach .lyr itd. W obecnej wersji systemu postanowiliśmy wykorzystać technologię reprezentacji kartograficznych dostępną w ArcMap. Takie podejście pozwala łatwo zamieniać warianty symboliki dla różnych układów map, a także umożliwia spełnienie wymagań standardu kartograficznego leśnej mapy numerycznej, które trudno było osiągnąć innymi sposobami.

Na mapach leśnych są stosowane tradycyjne symbole, które są nieznane w typowych opracowaniach kartograficznych lub nie mogą być prawidłowo wygenerowane przy użyciu standardowych narzędzi. Jednym z przykładów jest znak zwany kasownikiem (Rys. 2). Na tradycyjnych polskich mapach lasów, na drogach, rowach lub innych elementach liniowych przebiegających przez wydzielenie leśne, umieszcza się kasownik dla oznaczenia, że po obu stronach elementu liniowego powierzchnie należą do tego samego wydzielenia. Zasady umieszczania tych oznaczeń są oparte na tradycji i do niedawna były one rozmieszczane ręcznie, co było dość żmudnym zadaniem. Kilka lat temu zdecydowaliśmy się więc oprogramować cały proces tak, aby był jak najbardziej zautomatyzowany.

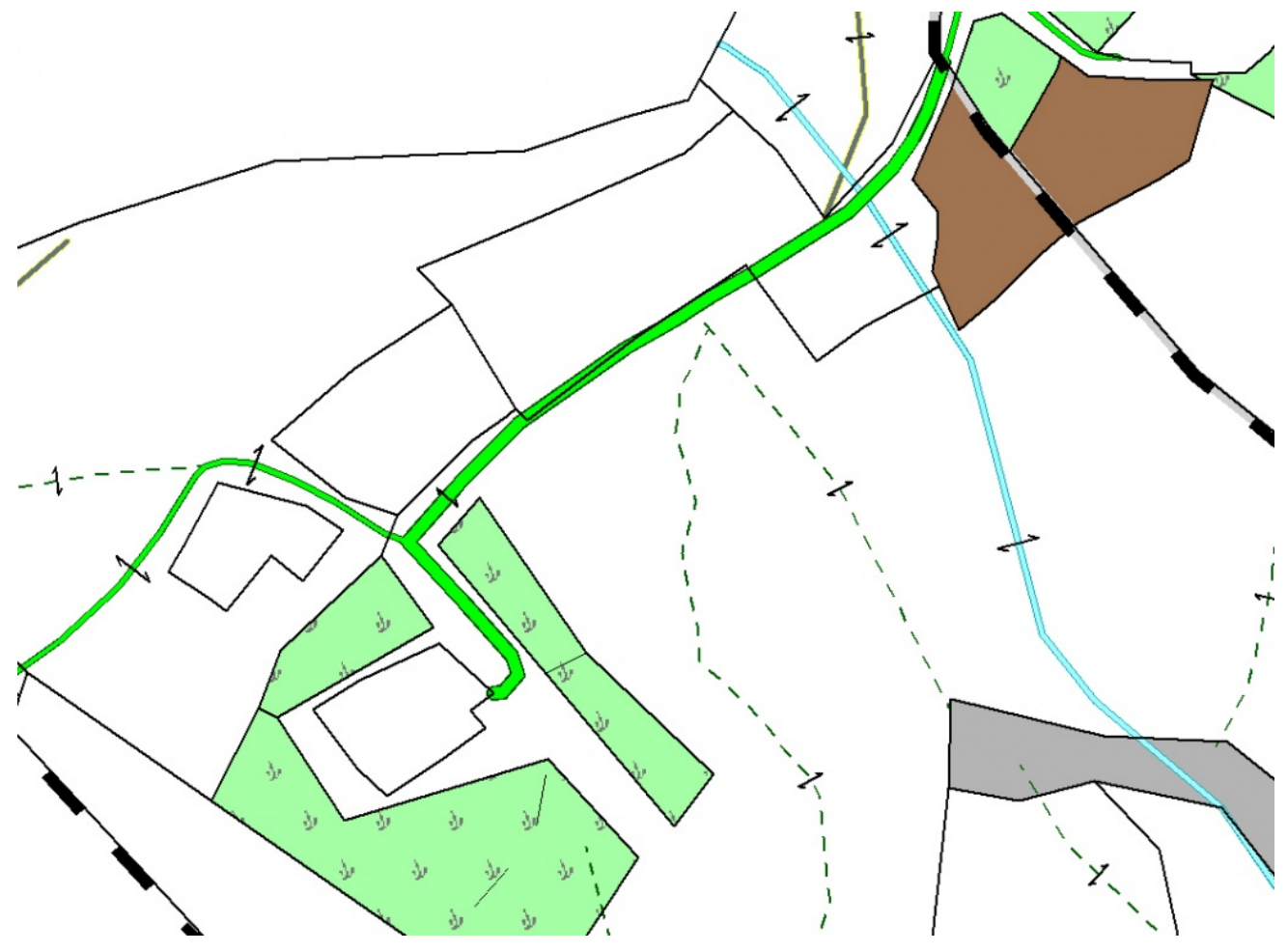

Rys 2. Kasowniki.

Kolejnym przykładem są oznaczenia (opisy) wydzieleń leśnych na mapie. Zasady opisywania tych obiektów są dość skomplikowane. Istnieje kilka wariantów etykiet, z których każda powinna być używana w szczególnych warunkach, w zależności od wielkości wydzielenia i lokalizacji etykiety. Wcześniej osiągano to przez generowanie standardowych etykiet, a następnie ich ręczną redakcję. Teraz, dzięki nowym rozwiązaniom, generowanie etykiety i zmiana jej wariantu wymaga pojedynczego kliknięcia myszą (Rys. 3).

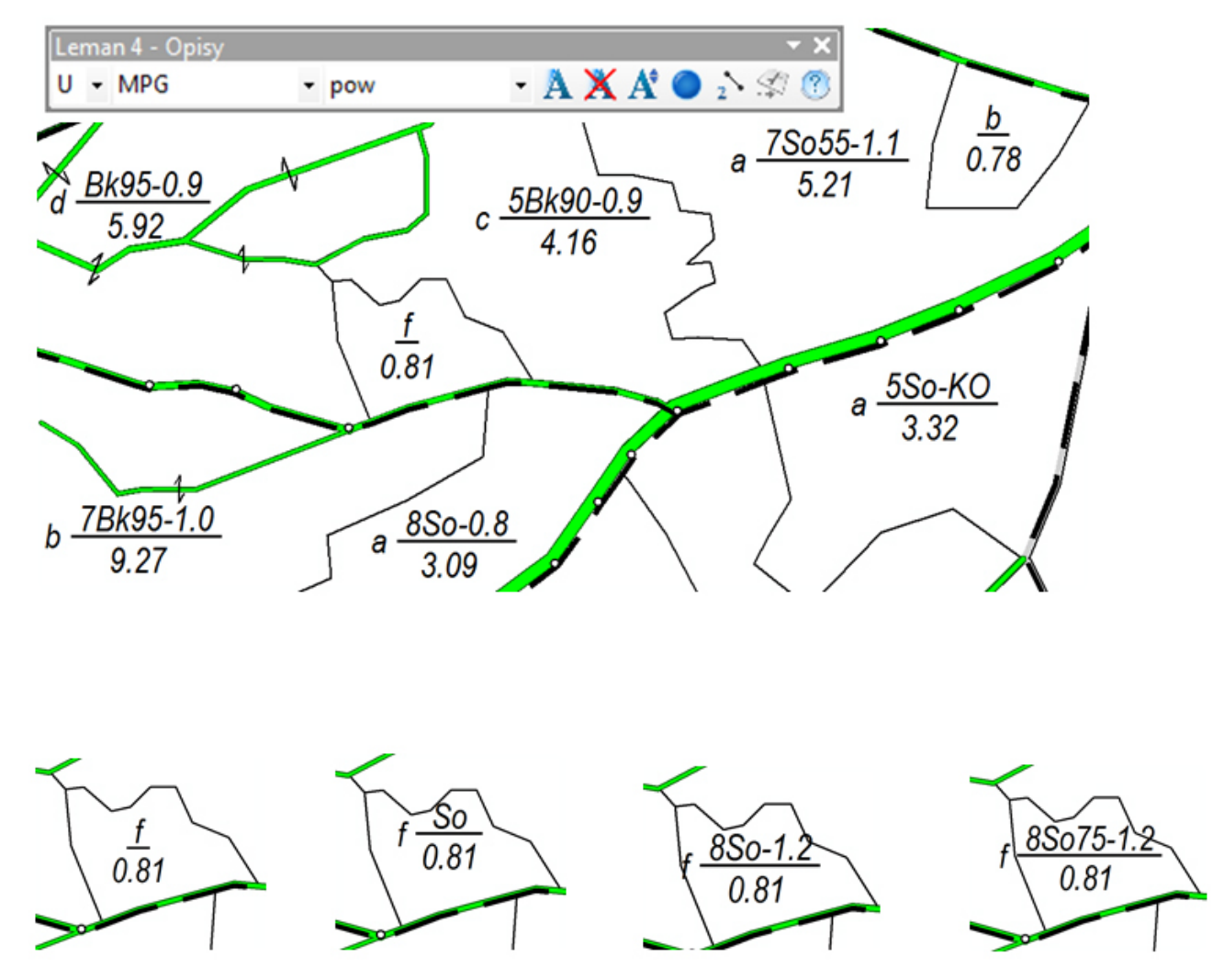

Rys. 3. Warianty etykiet wydzieleń leśnych.

Niektóre mapy mają określone wymagania dotyczące ich treści. Przykładem jest mapa ochrony przeciwpożarowej lasu, na której widoczne są m.in.: sieć dróg leśnych dostępnych dla pojazdów straży pożarnej oraz lokalizacje dostrzegalni przeciwpożarowych (Rys. 4).

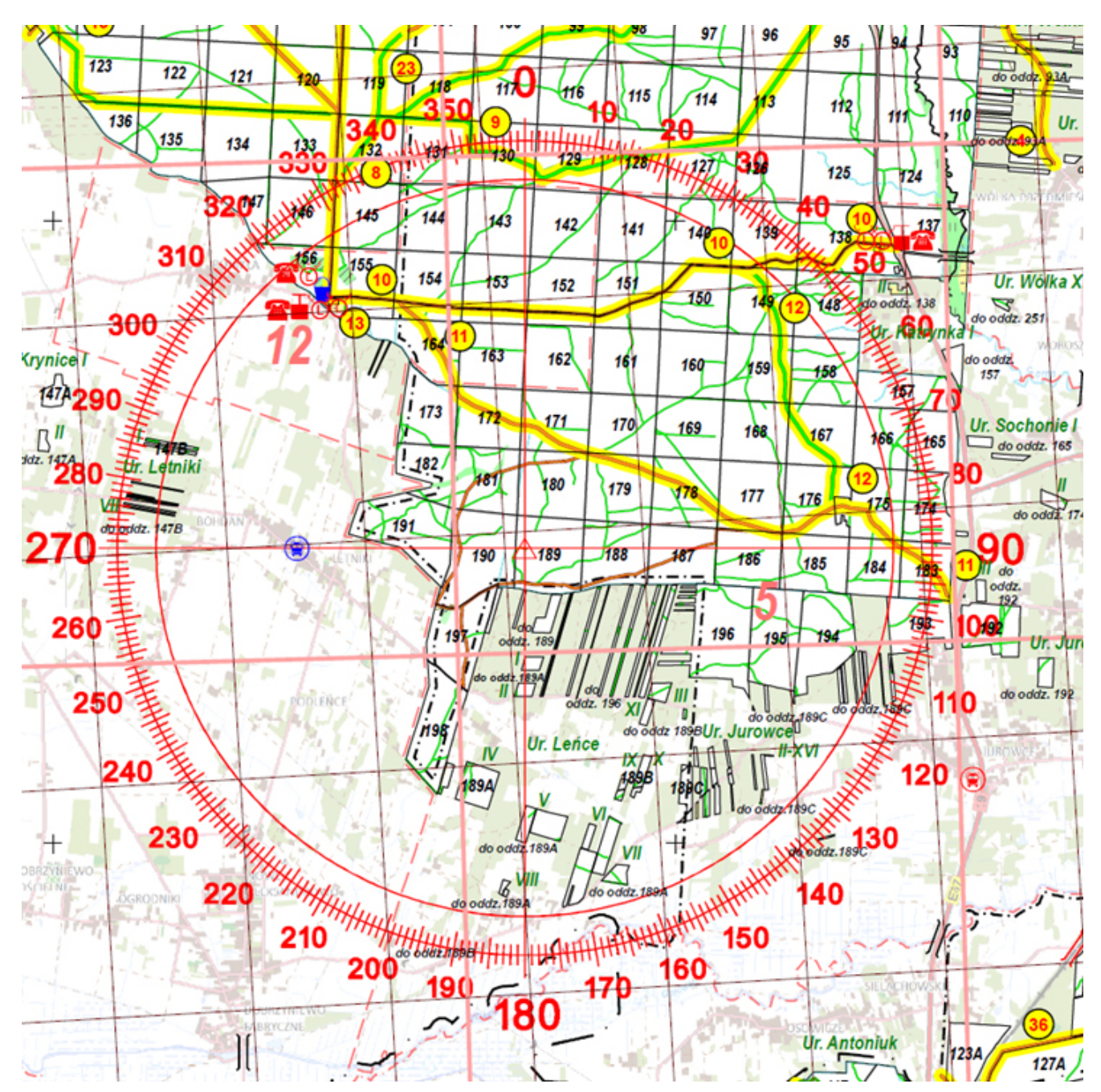

Rys. 4. Fragment mapy ochrony przeciwpożarowej lasów.

## **Przykładowe funkcje obsługi i dostosowywania przepływu pracy**

Inne funkcje systemu oczekiwane przez użytkowników były związane z organizacją pracy. Plan urządzenia lasu przygotowywany jest dla jednego nadleśnictwa. Każdy plan ma osobny zestaw danych i produktów, które muszą zostać wytworzone. Użytkownicy oczekiwali, aby system mógł przechowywać kompletną konfigurację wszystkich baz danych,

ścieżek plików i układów map dla danego planu w jednym miejscu. Zostało to zrealizowane przez przechowywanie informacji konfiguracyjnych w pliku MXD, przy użyciu zaprojektowanego przez nas mechanizmu. W ten sposób użytkownik otrzymuje zestaw narzędzi, który jest instalowany na stacji roboczej, a następnie może uporządkować realizację swoich projektów, z których każdy ma własne pliki i bazy danych połączone z plikiem MXD.

System ma także szereg narzędzi ułatwiających wymianę danych między Systemem Informatycznym Lasów Państwowych (SILP) a naszym środowiskiem produkcyjnym. Wymiana taka ma miejsce na rożnych etapach opracowywania planu urządzenia lasu. Najpierw do systemu trzeba zaimportować z SILP dane początkowe. W trakcie procesu planowania ma miejsce kilka etapów wymiany danych, głównie w celu prowadzenia konsultacji wewnętrznych i publicznych, a także do kontroli danych. Po zakończeniu procesu planowania dane końcowe są ponownie dostarczane do SILP, gdzie stają się podstawą działań operacyjnych na kolejne dziesięć lat zarządzania lasem.

System został zaprojektowany tak, aby był maksymalnie konfigurowalny. Większość aspektów jego funkcjonowania, powiązanych ze środowiskiem zewnętrznym, można dostosować za pomocą elementów konfiguracyjnych. Użytkownicy po instalacji mają do dyspozycji konfigurację domyślną, dostosowaną do wymagań prawnych i proceduralnych, wystarczającą do wykonywania zadań w typowej sytuacji. Jednakże system można dostosować do podobnych zadań w innym środowisku.

### **Historia i przyszłe plany**

Historia środowiska LEMAN sięga połowy lat dziewięćdziesiątych. W tych pionierskich czasach w BULiGL korzystano z aplikacji GIS różnych producentów, ale produkty Esri okazały się najbardziej popularne. Nasze pierwsze rozwiązania wspomagające planowanie urządzeniowe zostały opracowane na platformę ArcView 3.0 w języku programowania Avenue. Rozwijały się one wraz z rosnącymi potrzebami i zmieniającymi się wymaganiami zewnętrznymi. Wielką zmianą było całkowite przepisanie środowiska i jego przeniesienie na platformę ArcMap w wersji 9. Następnie, kilka lat temu, nastapiły duże zmiany w instrukcji urządzania lasu, które m.in. wprowadziły nowy standard kartograficzny i inne struktury danych. W chwili obecnej nasz system ma główną wersję numer 4 i jest stale rozwijany. Rozwiązanie ma obecnie postać dodatku (add-in) do ArcMap, napisanego głównie w językach C# i Python. W przypadku niektórych funkcji integrujemy zewnętrzne narzędzia, takie jak biblioteka GDAL, ET Geobox i niestandardowe biblioteki .NET opracowane w naszym przedsiębiorstwie do innych celów. Obecnie wersja produkcyjna jest dostosowana do ArcMap w wersji 10.5.

Następnym ważnym krokiem milowym, jaki planujemy, jest całkowite przepisanie środowiska na nową platformę Esri ArcGIS Pro, aby wykorzystać lepszą wydajność i nowe możliwości tego oprogramowania. W przeszłości liczyliśmy na wsteczną kompatybilność API między ArcMap i ArcGIS Pro, ale, jak się wydaje, taka kompatybilność nie zostanie zachowana. Z tego powodu nasz system będzie musiał być przeprojektowany, aby lepiej dopasować go do różnych układów interfejsów ArcMap i ArcGIS Pro. Aby jednak przeniesienie na platformę ArcGIS Pro doszło do skutku, niezbędne jest wprowadzenie do niej przez producenta obsługi edycji reprezentacji kartograficznych, na co z niecierpliwością czekamy.